## *Guide to run SphereGrinder with Java version 7 installed*

If Java 7 is installed, one has to confirm security messages that can appear during first usage of SphereGrinder. After that action SphereGrinder can be run from webpage [http://spheregrinder.cs.put.poznan.pl/.](http://spheregrinder.cs.put.poznan.pl/)

## *Guide to run SphereGrinder with Java version 8 installed.*

In Java8 Oracle changed its security policy, and instead of warnings that has to be confirmed by the user, now the original domain address of the software has to be included into Exception Site List. This can be done in following way:

### Click *Start->Control Panel->Java*

# Choose *Security* Card

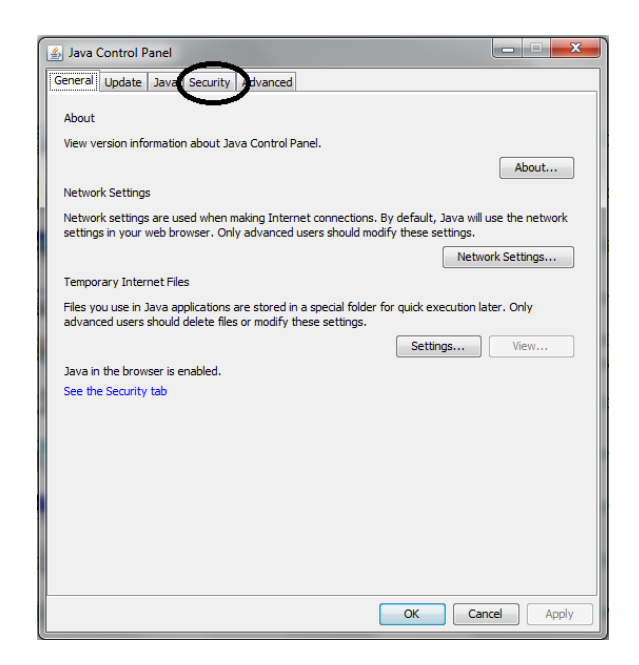

Click *Edit Site List* Card

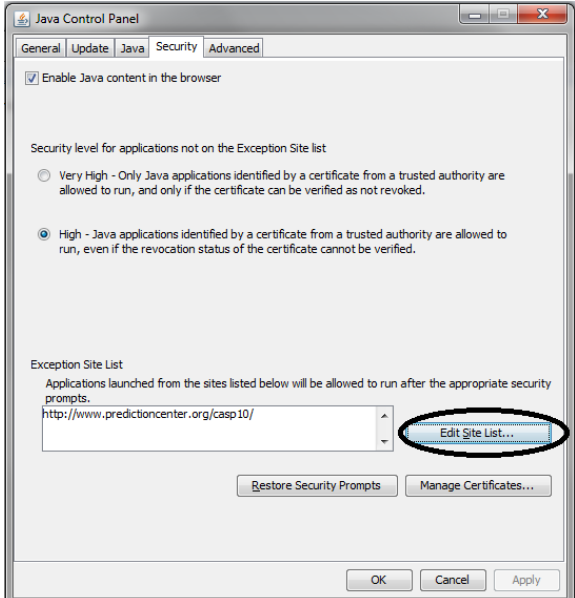

# *Exception Site List* appear. Click *Add*

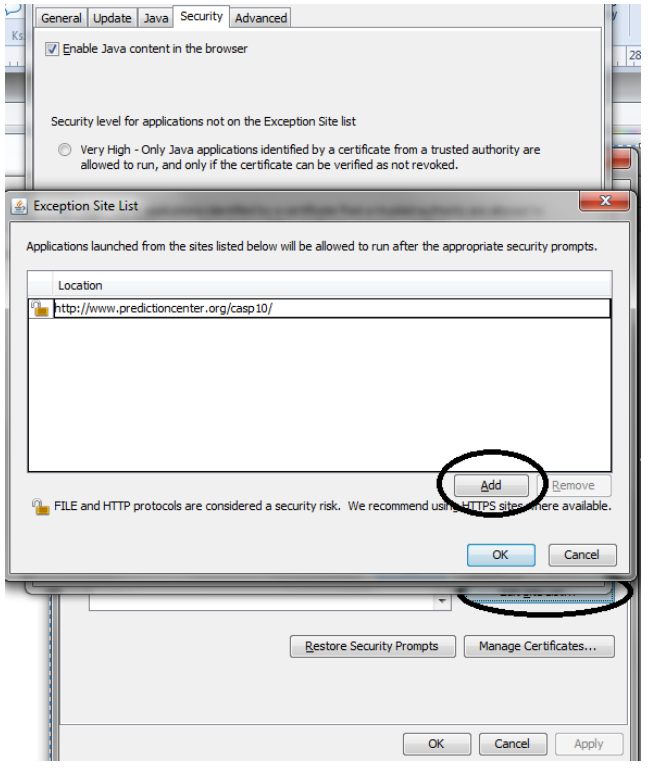

In new line put Spheregrinder's domain name:<http://spheregrinder.cs.put.poznan.pl/>

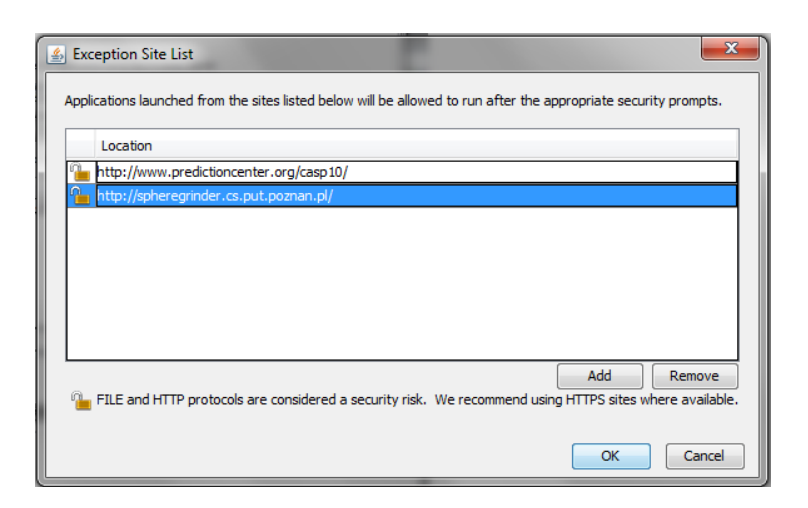

# Confirm by clicking **OK**

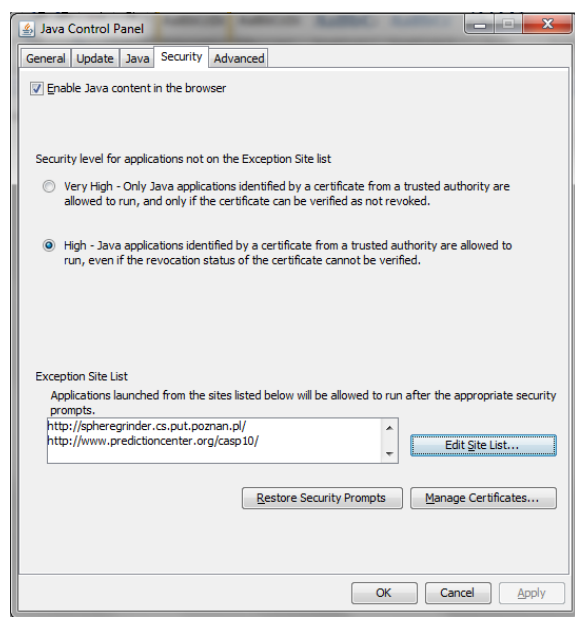

Confirm by clicking **OK**

Now you can run the Spheregrinder.

For Prediction Center (CASP) you should follow the same way by adding domain [www.predictioncenter.org/](http://www.predictioncenter.org/) and going directly to the <http://www.predictioncenter.org/casp10/bio.php?target=T0644-D1>.